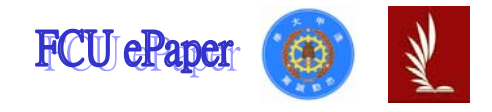

# 逢甲大學學生報告 ePaper

### 報告題名:

### 應用程式設計期末報告

# 產品管理系統

- 作者:張紹剛
- 系級:工業二甲
- 學號: D9568608
- 開課老師:陳亭志
- 課程名稱:應用程式設計
- 開課系所:工業工程與系統管理
- 開課學年: 97 學年度 第1學期

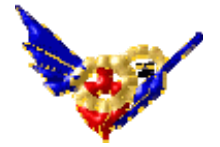

# 目 錄

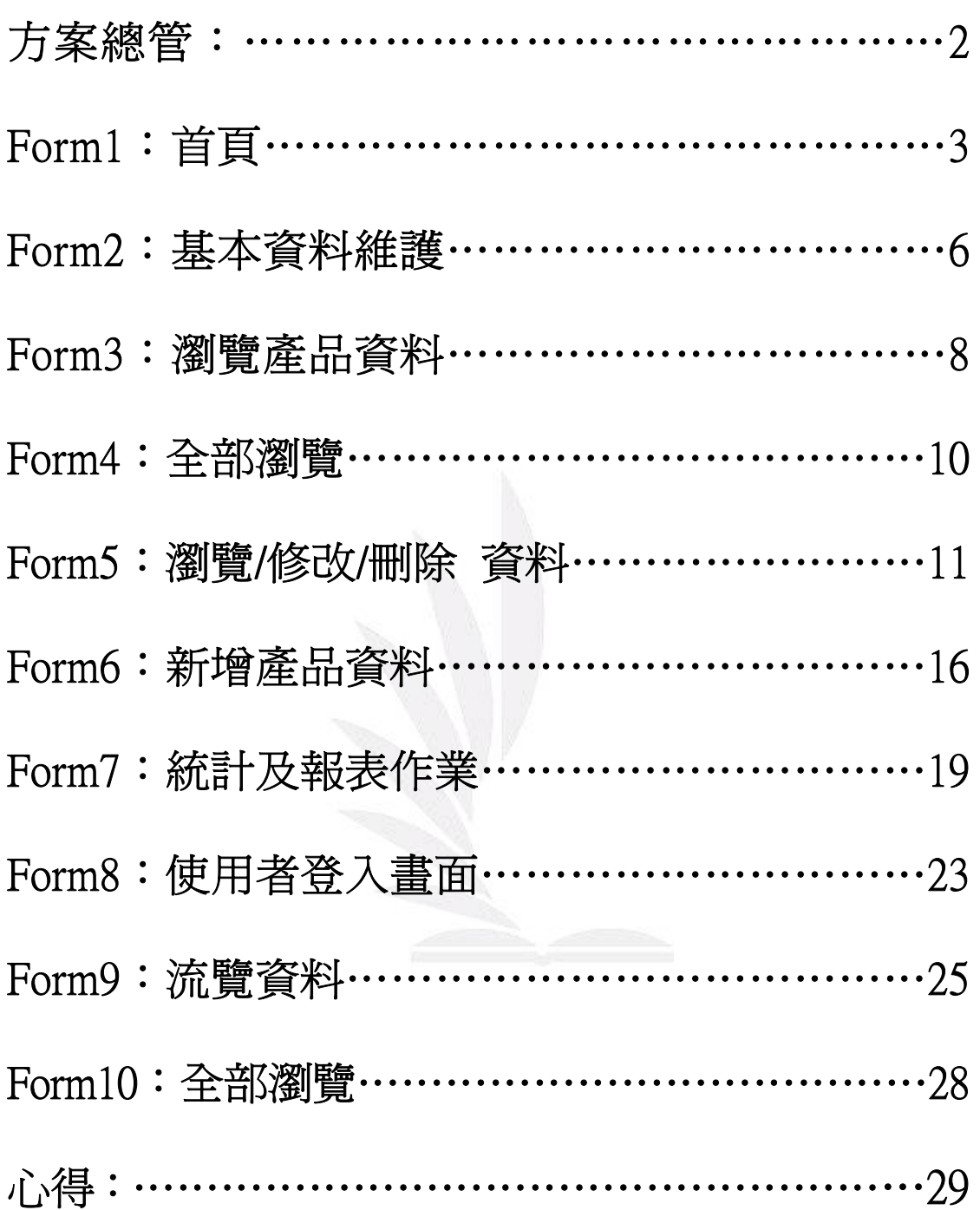

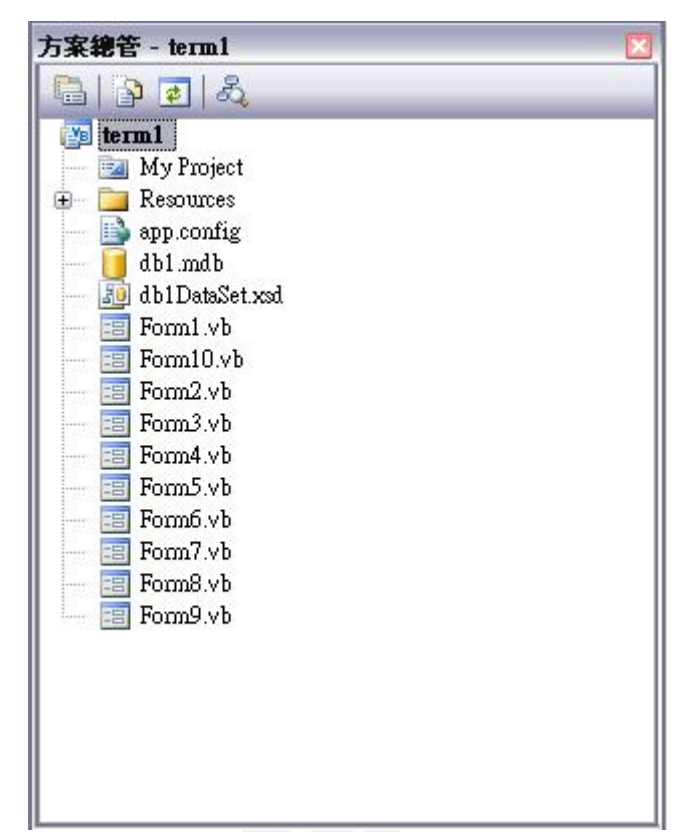

一、方案總管

Form1:首頁,主選單,與其他表單相互連結,可以選擇音樂或者關閉音樂。 Form2:基本資料維護,進階使用者表單,擁有修改資料與新增資料等功能。 Form3:瀏覽產品資料,基本使用者畫面,可以連接到兩種模式來觀看資料。 Form4:全部瀏覽,此表單一次觀看所有資料,不能編輯修改。

Form5: 瀏覽/修改/刪除資料,此表單可以單一瀏覽產品並且可以修改、刪 除產品資料。

Form6: 新增產品資料,此表單可以新增產品資料。

Form7: 統計及報表作業,統計各項產品功能及供應廠商。

Form8: 使用者登入畫面,輸入正確之帳號密碼方可進入進階使用者表單。

Form9: 瀏覽資料,基本的單一資料瀏覽,不可編輯。

Form10: 全部瀏覽,可以一次觀看所有資料,可以編輯。

所有表單皆設:

StarPisition:CenterScreen

MaxiMizeBox:False

MiniMizebox:False

db1DataSet.xsd:為產品資料,連結各個表單

# 二、首頁

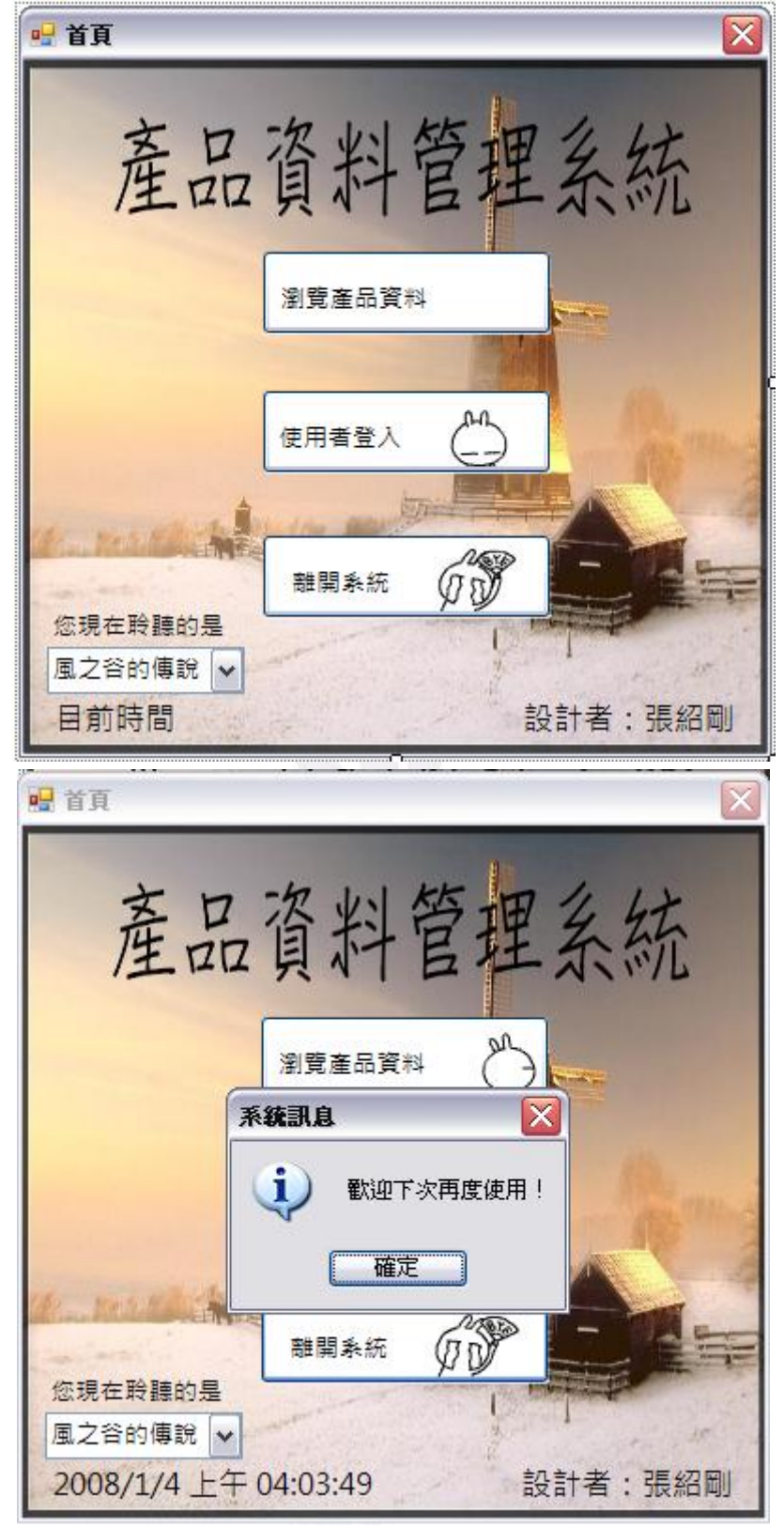

程式碼:

應用程式設計-產品管理系統

Public Class Form1

```
 '✎顯示現在時間
```
Private Sub Timer1\_Tick(ByVal sender As System. Object, ByVal e As System. EventArgs) Handles Timer1.Tick

Label3. Text =  $Now$ 

End Sub

'✎離開此程式,跳出系統訊息

Private Sub Button3\_Click(ByVal sender As System. Object, ByVal e As

System.EventArgs) Handles Button3.Click

MsgBox("歡迎下次再度使用!", MsgBoxStyle.OkOnly + MsgBoxStyle.Information, "

系統訊息")

**End** End Sub

'✎進入基本使用者畫面,

```
Private Sub Button1_Click(ByVal sender As System. Object, ByVal e As
System.EventArgs) Handles Button1.Click
```
Form3.Show() '秀出FORM3

Me.Hide() '隱藏FORM1

End Sub

'✎進入進階使用者畫面

 Private Sub Button2\_Click(ByVal sender As System.Object, ByVal e As System.EventArgs) Handles Button2.Click

Form8.Show() '秀出FORM8

Me.Hide() '隱藏FORM1

End Sub

'✎程式開啟時播放音樂

Private Sub Form1\_Load(ByVal sender As System.Object, ByVal e As System.EventArgs) Handles MyBase.Load

 My.Computer.Audio.Play("song1.wav", AudioPlayMode.BackgroundLoop) End Sub

#### '✎選擇音樂或關閉音樂

Private Sub ComboBox1\_SelectedIndexChanged(ByVal sender As System.Object, ByVal e

As System.EventArgs) Handles ComboBox1.SelectedIndexChanged

Select Case ComboBox1. SelectedItem

Case "風之谷的傳說" '播放音樂:風之谷的傳說

 My.Computer.Audio.Play("song1.wav", AudioPlayMode.BackgroundLoop) Case "龍貓" '播放音樂:龍貓

 My.Computer.Audio.Play("song2.wav", AudioPlayMode.BackgroundLoop) Case "神隱少女" '播放音樂:神隱少女

 My.Computer.Audio.Play("song3.wav", AudioPlayMode.BackgroundLoop) Case "關閉背景音樂" '關閉音樂

My. Computer. Audio. Stop()

End Select

End Sub

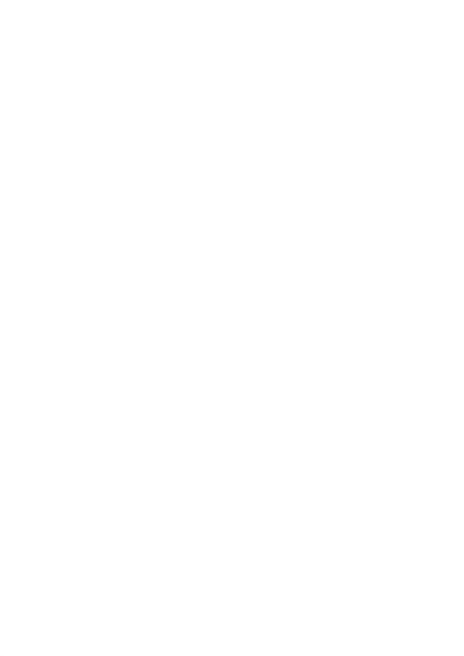

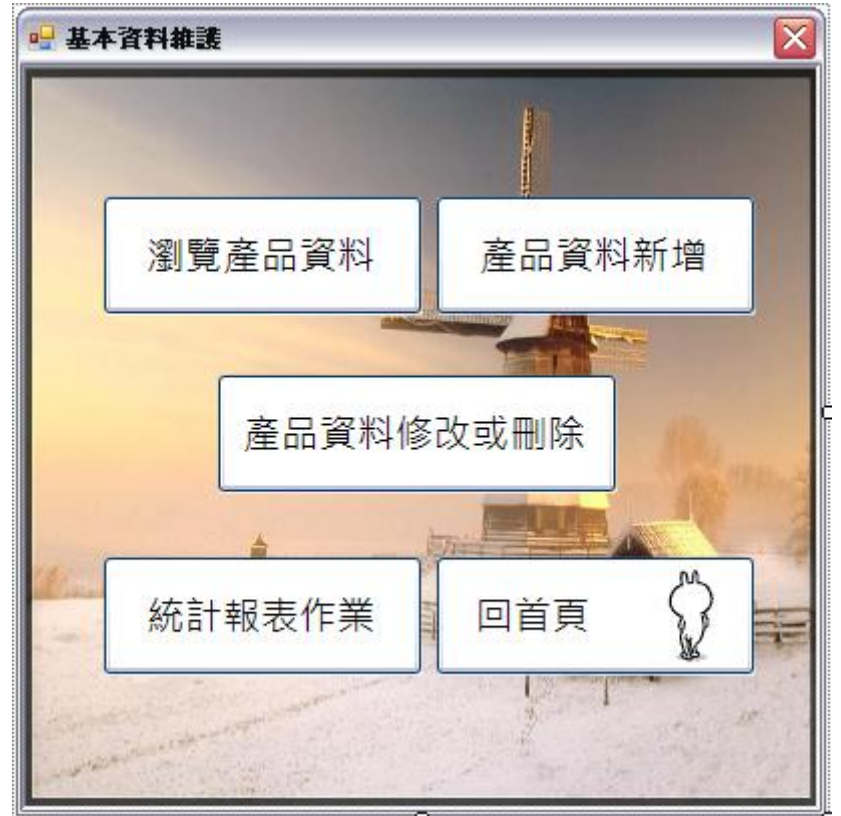

# 三、基本資料維護

### 程式碼:

Public Class Form2

```
 '✎顯示現在時間
```
Private Sub Timer1\_Tick(ByVal sender As System.Object, ByVal e As System.EventArgs) Handles Timer1.Tick

Label 3. Text =  $Now$ 

End Sub

```
 '✎回首頁
```
 Private Sub Button4\_Click(ByVal sender As System.Object, ByVal e As System.EventArgs) Handles Button4.Click

```
 Form1.Show()
```

```
Me. Close()
```
End Sub

'✎Form2被關掉時回Form1

```
 Private Sub Form2_FormClosed(ByVal sender As Object, ByVal e As
System.Windows.Forms.FormClosedEventArgs) Handles Me.FormClosed
```
Form1.Show()

End Sub

#### '✎瀏覽產品資料

```
 Private Sub Button5_Click(ByVal sender As System.Object, ByVal e As
System.EventArgs) Handles Button5.Click
```
Form10.Show() '秀出FORM10

Me.Hide() '隱藏FORM2

End Sub

```
 '✎產品資料新增
```

```
Private Sub Button1_Click(ByVal sender As System. Object, ByVal e As
System.EventArgs) Handles Button1.Click
```

```
 Form6.Show() '秀出FORM6 
     Me.Hide() '隱藏FORM2 
 End Sub
```

```
 '✎產品資料修改或刪除
```

```
Private Sub Button2_Click(ByVal sender As System. Object, ByVal e As
System.EventArgs) Handles Button2.Click
```
Form5.Show() '秀出FOM5

Me.Hide() '隱藏FORM2

End Sub

#### '✎統計報表作業

```
 Private Sub Button6_Click(ByVal sender As System.Object, ByVal e As
System.EventArgs) Handles Button6.Click
```

```
 Form7.Show() '秀出FORM7 
 Me.Hide() '隱藏FORM2
```
End Sub

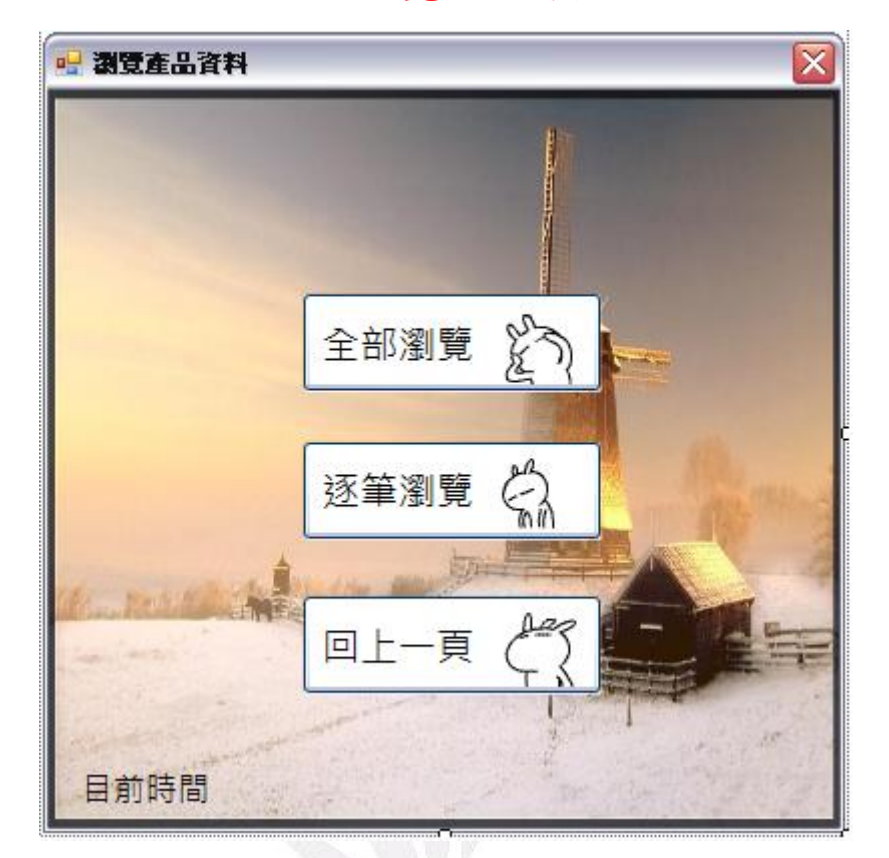

四、瀏覽產品資料

## 程式碼:

Public Class Form3

```
 '✎回上一頁
```

```
Private Sub Button3_Click(ByVal sender As System. Object, ByVal e As
System.EventArgs) Handles Button3.Click
```
Form1.Show()

Me. Close()

End Sub

#### '✎當FORM3被關閉時秀出FORM1

 Private Sub Form3\_FormClosed(ByVal sender As Object, ByVal e As System.Windows.Forms.FormClosedEventArgs) Handles Me.FormClosed

Form1.Show() '秀出FORM1

End Sub

'✎全部瀏覽

```
應用程式設計-產品管理系統
```

```
 Private Sub Button1_Click(ByVal sender As System.Object, ByVal e As
System.EventArgs) Handles Button1.Click 
         Form4.Show() '秀出FORM4 
         Me.Hide() '隱藏FORM3 
     End Sub
```
#### '✎逐筆瀏覽

```
 Private Sub Button2_Click(ByVal sender As System.Object, ByVal e As
System.EventArgs) Handles Button2.Click
```
Form9.Show() '秀出FORM9

Me.Hide() '隱藏FORM3

End Sub

```
 '✎顯示現在時間
```
Private Sub Timer1\_Tick(ByVal sender As System.Object, ByVal e As System.EventArgs) Handles Timer1.Tick

Label 3. Text =  $Now$ 

End Sub

### 五、全部瀏覽

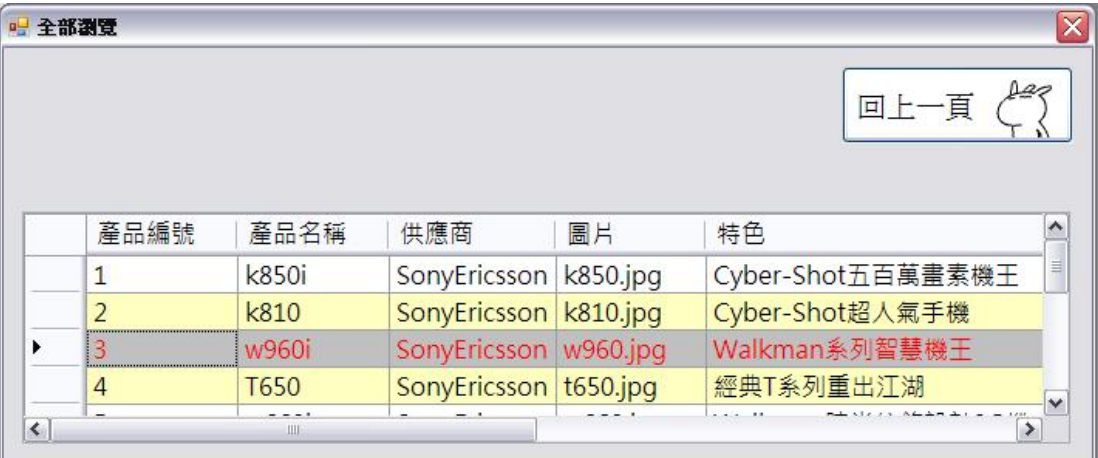

## 程式碼:

Public Class Form4

'✎當FORM4關閉時更新 'Db1DataSet.產品基本資料' 資料表。並秀出FORM3

Private Sub Form4\_FormClosed(ByVal sender As Object, ByVal e As

System.Windows.Forms.FormClosedEventArgs) Handles Me.FormClosed

Me.產品基本資料TableAdapter.Update(Me.Db1DataSet.產品基本資料)

Form3. Show()

End Sub

 '✎這行程式碼會將資料載入 'Db1DataSet.產品基本資料' 資料表。您可以視需要進行移動 或移除。

Private Sub Form4\_Load(ByVal sender As System.Object, ByVal e As System.EventArgs) Handles MyBase. Load

Me.產品基本資料TableAdapter.Fill(Me.Db1DataSet.產品基本資料)

End Sub

'✎回上一頁

 Private Sub Button1\_Click(ByVal sender As System.Object, ByVal e As System.EventArgs) Handles Button1.Click

```
 Form3.Show() '秀出FORM3
```
Me.Close() '隱藏FORM4

End Sub

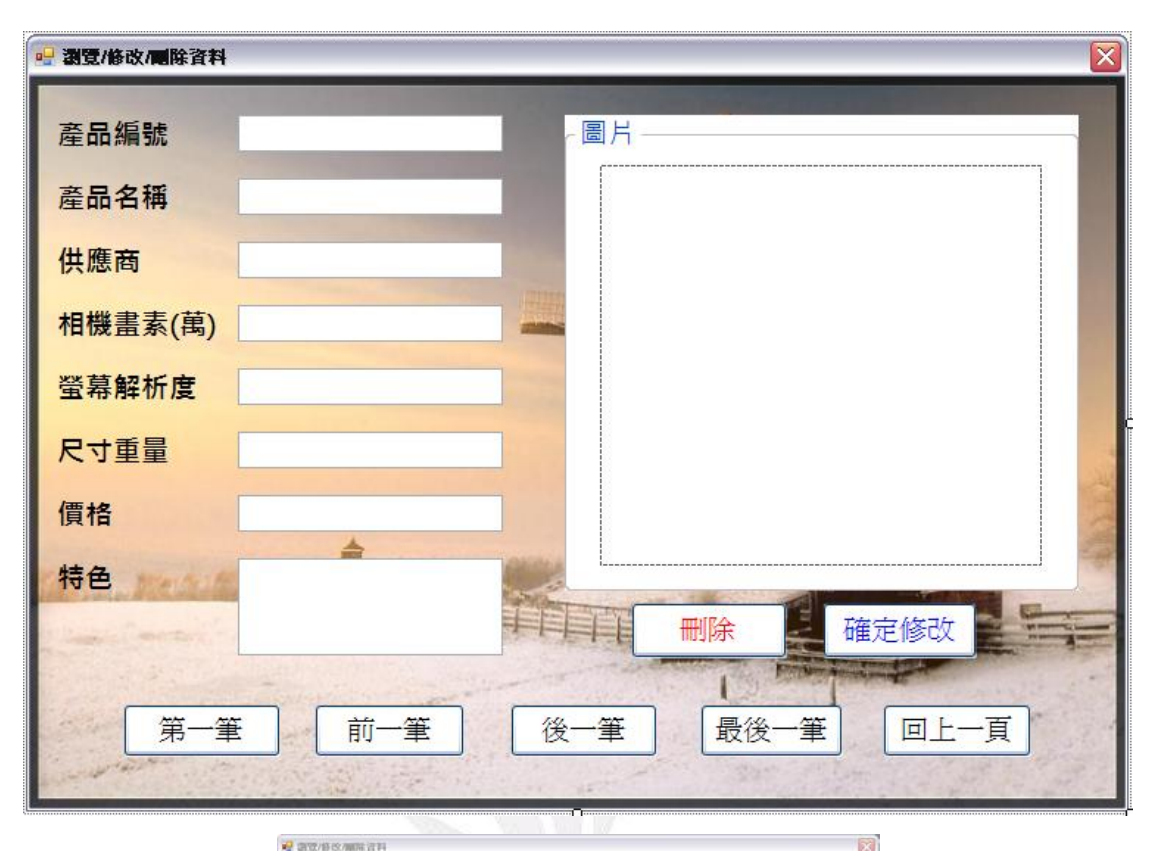

# 六、瀏覽/修改/刪除資料

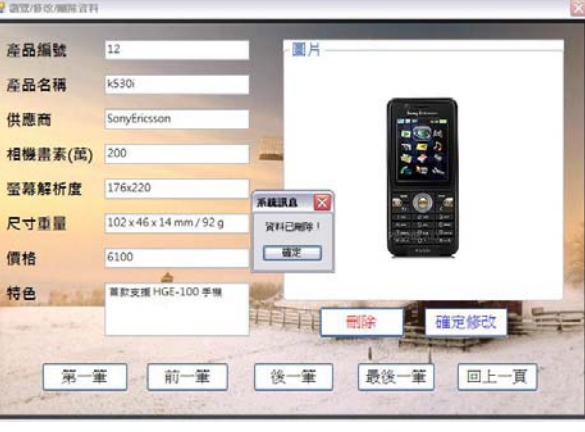

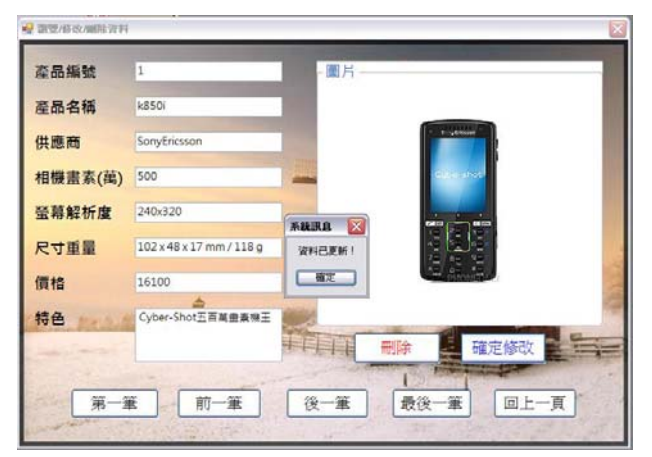

# 程式碼:

Public Class Form5

Dim 目前資料位置 As Integer

'✎當FORM5被關閉時秀出FORM2

Private Sub Form5\_FormClosed(ByVal sender As Object, ByVal e As

System.Windows.Forms.FormClosedEventArgs) Handles Me.FormClosed

Form2. Show()

End Sub

```
 '✎載入資料庫 Db1DataSet.產品基本資料
```
 Private Sub Form5\_Load(ByVal sender As System.Object, ByVal e As System.EventArgs) Handles MyBase.Load

Me.產品基本資料TableAdapter.Fill(Me.Db1DataSet.產品基本資料)

目前資料位置 = 0

```
 Call 顯示資料()
```
End Sub

```
 '✎回到上一頁
```
Private Sub Button5\_Click(ByVal sender As System. Object, ByVal e As System.EventArgs) Handles Button5.Click

Form2. Show() Me. Close()

End Sub

```
 '✎到上一筆資料
```
Private Sub Button2\_Click(ByVal sender As System. Object, ByVal e As System.EventArgs) Handles Button2.Click

```
If 目前資料位置 = 0 Then
        目前資料位置 = Me.Db1DataSet.產品基本資料.Rows.Count - 1 
    Else 
        目前資料位置 -= 1 
    End If 
    Call 顯示資料() 
 End Sub
```
#### '✎從資料庫讀取資料

```
 Sub 顯示資料()
```
 TextBox1.Text = Me.Db1DataSet.產品基本資料.Rows(目前資料位置)(0) TextBox2.Text = Me.Db1DataSet.產品基本資料.Rows(目前資料位置)(1) TextBox3.Text = Me.Db1DataSet.產品基本資料.Rows(目前資料位置)(2) TextBox4.Text = Me.Db1DataSet.產品基本資料.Rows(目前資料位置)(4) TextBox5.Text = Me.Db1DataSet.產品基本資料.Rows(目前資料位置)(8) TextBox6.Text = Me.Db1DataSet.產品基本資料.Rows(目前資料位置)(5) TextBox7.Text = Me.Db1DataSet.產品基本資料.Rows(目前資料位置)(6) TextBox8.Text = Me.Db1DataSet.產品基本資料.Rows(目前資料位置)(7) On Error Resume Next

 PictureBox1.Image = New Bitmap(Me.Db1DataSet.產品基本資料.Rows(目前資料位  $f(3)$ . ToString)

End Sub

```
 '✎到下一筆資料
```
 Private Sub Button3\_Click(ByVal sender As System.Object, ByVal e As System.EventArgs) Handles Button3.Click

```
 If 目前資料位置 = Me.Db1DataSet.產品基本資料.Rows.Count - 1 Then
```

```
 目前資料位置 = 0
```
Else

```
 目前資料位置 += 1
```
End If

```
 Call 顯示資料()
```
End Sub

```
 '✎到最後一筆資料
```

```
 Private Sub Button4_Click(ByVal sender As System.Object, ByVal e As
System.EventArgs) Handles Button4.Click
```
目前資料位置 = Me. Db1DataSet. 產品基本資料. Rows. Count - 1

```
 Call 顯示資料()
```
End Sub

```
 '✎到第一筆資料
```
 Private Sub Button1\_Click(ByVal sender As System.Object, ByVal e As System.EventArgs) Handles Button1.Click

> 目前資料位置 = 0 Call 顯示資料()

End Sub

```
 '✎刪除此筆資料
```
 Private Sub Button6\_Click(ByVal sender As System.Object, ByVal e As System.EventArgs) Handles Button6.Click

Dim 產品名稱, 特色, 供應商, 螢幕解析度, 圖片, 尺寸重量 As String

Dim 價格, 相機畫素 As Single

Dim 產品編號 As Integer

產品編號 = Val(TextBox1.Text)

產品名稱 = TextBox2.Text

供應商 = TextBox3.Text

特色 = TextBox4.Text

相機畫素 = Val(TextBox5.Text)

螢幕解析度 = TextBox6.Text

尺寸重量 = TextBox7.Text

價格 = Val(textbox8.text)

圖片 = Me.Db1DataSet.產品基本資料.Rows(目前資料位置)(3).ToString

Me.產品基本資料TableAdapter.Delete(產品編號, 產品名稱, 供應商, 特色, 相機畫

素, 螢幕解析度, 尺寸重量, 價格, 圖片) '從資料庫中刪除

 Me.產品基本資料TableAdapter.Update(Me.Db1DataSet.產品基本資料) '更新資料庫 MsgBox("資料已刪除!", , "系統訊息") '跳出訊息框顯示資料已刪除

Me.產品基本資料TableAdapter.Fill(Me.Db1DataSet.產品基本資料) '重新載入資料

庫

 目前資料位置 = 0 Call 顯示資料() End Sub

#### '✎確定修改此筆資料

 Private Sub Button7\_Click(ByVal sender As System.Object, ByVal e As System.EventArgs) Handles Button7.Click

> Me.Db1DataSet.產品基本資料.Rows(目前資料位置)(1) = TextBox2.Text Me.Db1DataSet.產品基本資料.Rows(目前資料位置)(2) = TextBox3.Text Me.Db1DataSet.產品基本資料.Rows(目前資料位置)(4) = TextBox4.Text Me.Db1DataSet.產品基本資料.Rows(目前資料位置)(8) = Val(TextBox5.Text) Me.Db1DataSet.產品基本資料.Rows(目前資料位置)(5) = TextBox6.Text Me.Db1DataSet.產品基本資料.Rows(目前資料位置)(6) = TextBox7.Text Me.Db1DataSet.產品基本資料.Rows(目前資料位置)(7) = Val(TextBox8.Text) Me.產品基本資料TableAdapter.Update(Me.Db1DataSet.產品基本資料) '更新資料庫

MsgBox("資料已更新!", , "系統訊息") '跳出訊息框顯示資料已更新

End Sub

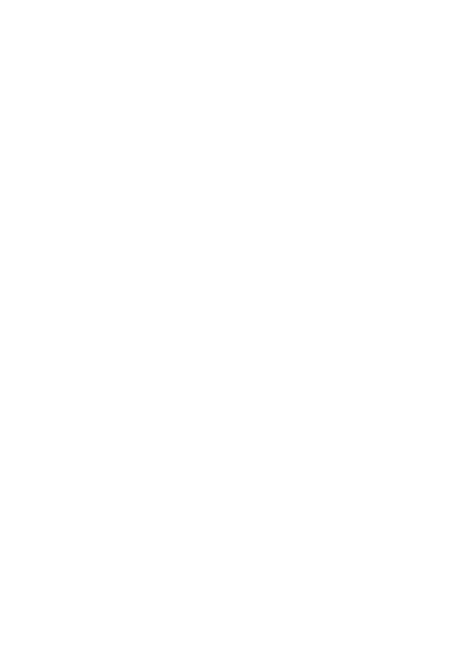

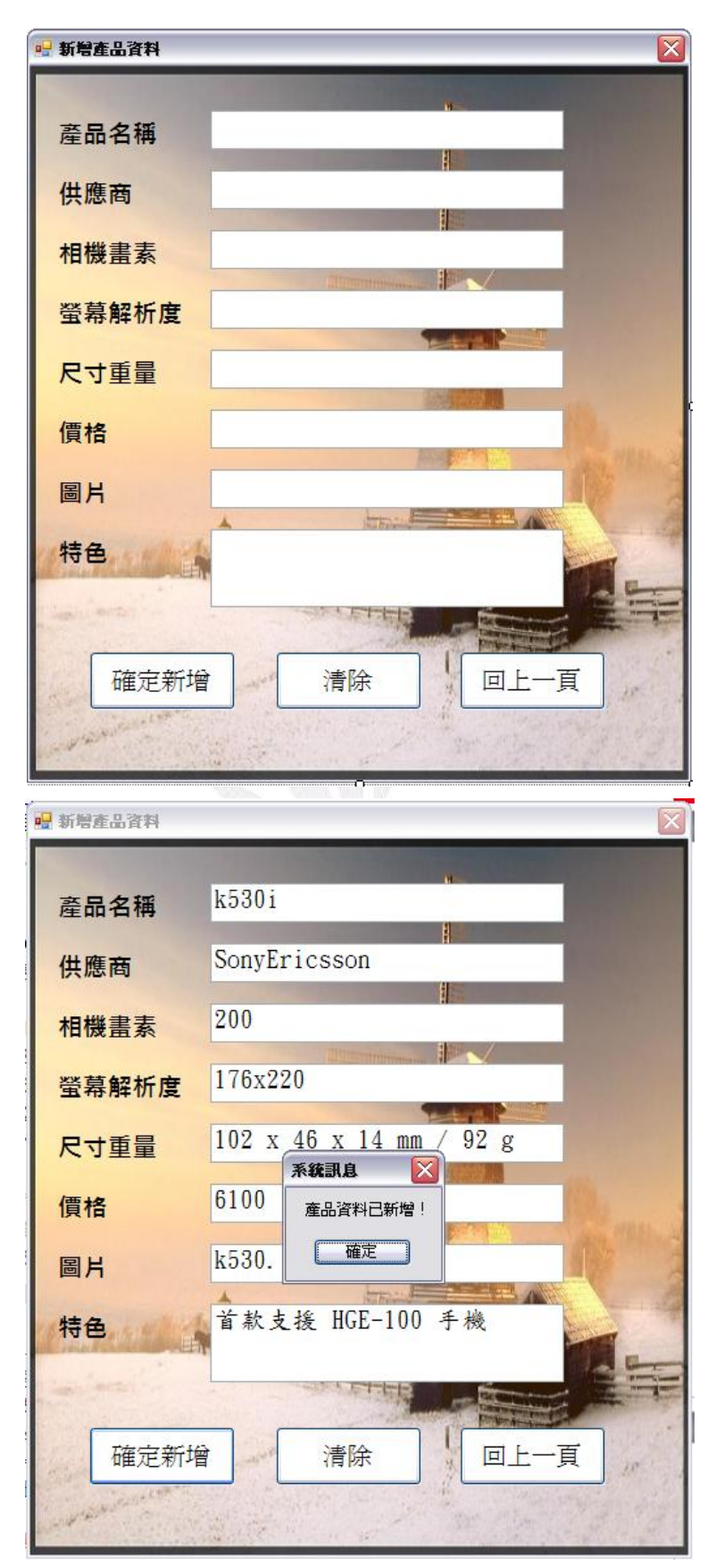

七、新增產品資料

### 程式碼:

Public Class Form6

#### '✎清空所有欄位

 Private Sub Button2\_Click(ByVal sender As System.Object, ByVal e As System.EventArgs) Handles Button2.Click

```
TextBox2.Text = " TextBox3.Text = "" 
 TextBox4.Text = "" 
 TextBox5.Text = "" 
 TextBox6.Text = "" 
TextBox7.Text = "
```
End Sub

#### '✎確定新增

 Private Sub Form6\_FormClosed(ByVal sender As Object, ByVal e As System.Windows.Forms.FormClosedEventArgs) Handles Me.FormClosed

Form2. Show()

End Sub

```
 '✎載入資料庫Db1DataSet.產品基本資料
```
 Private Sub Form6\_Load(ByVal sender As System.Object, ByVal e As System.EventArgs) Handles MyBase.Load

 Me.產品基本資料TableAdapter.Fill(Me.Db1DataSet.產品基本資料) End Sub

#### '✎回傳內容至資料庫

Private Sub Button1\_Click(ByVal sender As System. Object, ByVal e As System.EventArgs) Handles Button1.Click

> Dim 產品名稱, 特色, 供應商, 螢幕解析度, 圖片, 尺寸重量 As String Dim 價格, 相機畫素 As Single 產品名稱 = TextBox1.Text 供應商 = TextBox2.Text 特色 = TextBox3.Text 相機畫素 = Val(TextBox4.Text) 螢幕解析度 = TextBox5.Text 尺寸重量 = TextBox6.Text

價格 = Val(TextBox7.Text)

圖片 = TextBox8.Text

 Me.Db1DataSet.產品基本資料.Add產品基本資料Row(產品名稱, 供應商, 圖片, 特色, 螢幕解析度, 尺寸重量, 價格, 相機畫素)

Me.產品基本資料TableAdapter.Update(Me.Db1DataSet.產品基本資料)

MsgBox("產品資料已新增!", , "系統訊息") '顯示已新增訊息

End Sub

'✎回上一頁

Private Sub Button3\_Click(ByVal sender As System. Object, ByVal e As System.EventArgs) Handles Button3.Click

Form2.Show() '秀出FORM2

Me.Close() '關閉FORM6

End Sub

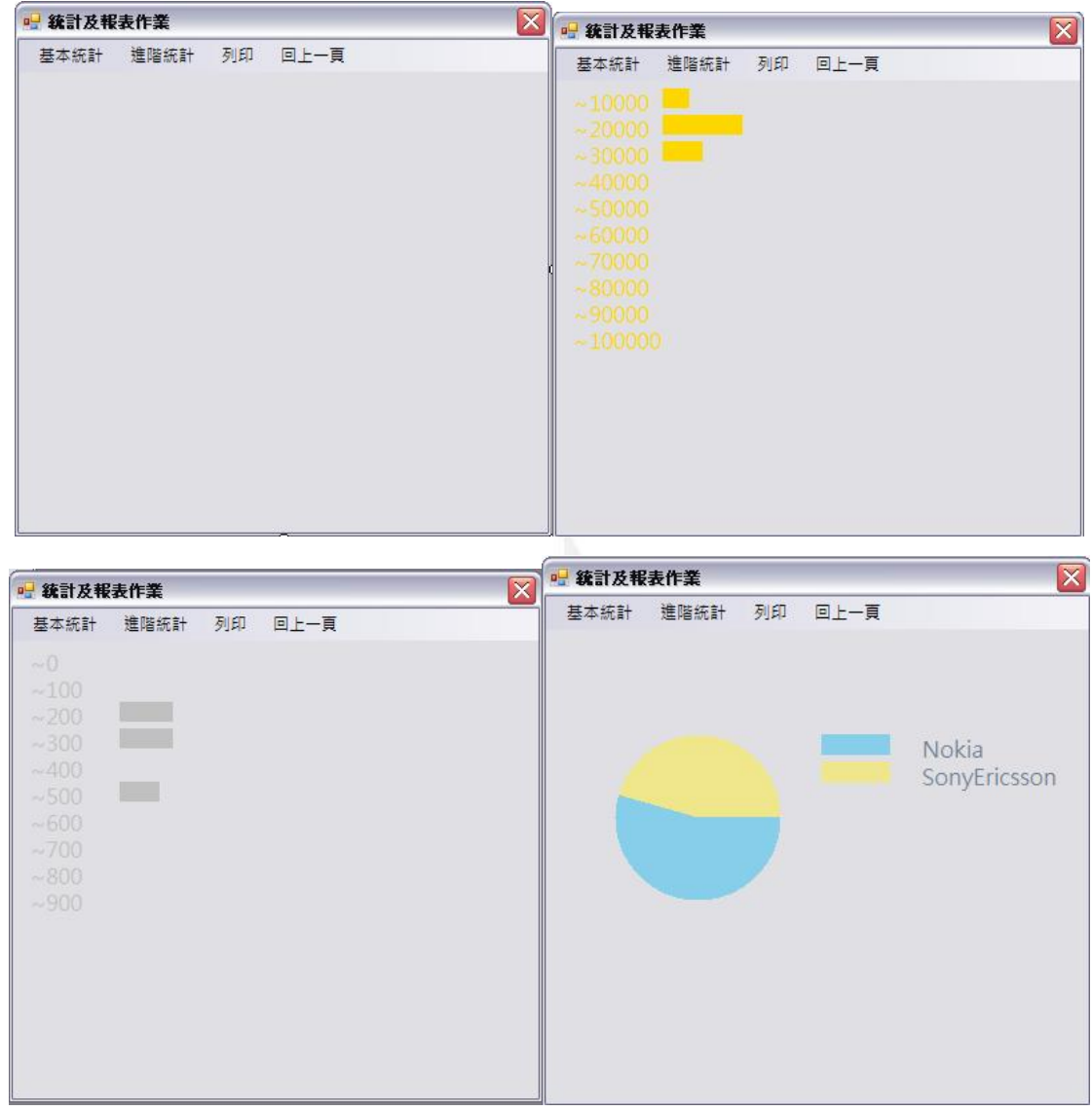

# 八、統計及報表作業

# 程式碼:

Public Class Form7

#### '✎當FORM7被關閉時秀出FORM2

 Private Sub Form7\_FormClosed(ByVal sender As Object, ByVal e As System.Windows.Forms.FormClosedEventArgs) Handles Me.FormClosed

Form2. Show()

End Sub

#### '✎載入資料庫Db1DataSet.產品基本資料

Private Sub Form7\_Load(ByVal sender As System.Object, ByVal e As System.EventArgs)

#### 19 逢甲大學學生報告 ePaper(2007 年)

Handles MyBase.Load

```
 Me.產品基本資料TableAdapter.Fill(Me.Db1DataSet.產品基本資料)
```
End Sub

#### '✎統計價格並畫出長條圖

 Private Sub 依價格ToolStripMenuItem\_Click(ByVal sender As System.Object, ByVal e As System.EventArgs) Handles 依售價ToolStripMenuItem.Click

```
 Dim 數目(10) As Integer 
 Dim i As Integer 
For i = 0 To 9
   數目(i) = 0 Next 
 Dim 價格 As Single 
 For i = 0 To Me.Db1DataSet.產品基本資料.Count - 1 
    價格 = Me.Db1DataSet.產品基本資料.Rows(i)(7) 
    數目(價格 \ 10000) += 1 
 Next 
 '將表單的繪圖介面交給g 
 Dim g As Graphics 
 g = Me.CreateGraphics 
 g.Clear(Me.BackColor) 
 Dim b As Brush 
 '設定筆刷顏色 
 b = Brushes.Gold 
 '繪製四邊形(範圍) 
For i = 0 To 9
    g.FillRectangle(b, 80, 30 + 20 * i, 數目(i) * 10, 15) '繪製長條圖筆刷顏
```
#### 色,長寬

g. DrawString("~" & (i + 1) \* 10000, New Font("微軟正黑體", 12), b, 10, 30 + 20 \* i) '文字,字體樣式,筆刷顏色,長寬

**Next** 

g.Dispose()

End Sub

```
 '✎回上一頁
```
Private Sub 回上一頁ToolStripMenuItem\_Click(ByVal sender As System. Object, ByVal e As System.EventArgs) Handles 回上一頁ToolStripMenuItem.Click Form2.Show() '秀出FORM2

```
 Me.Close() '關閉FORM7
```
End Sub

#### '✎統計供應商並畫出圓餅圖

Private Sub 依供應商ToolStripMenuItem\_Click(ByVal sender As System. Object, ByVal e As System.EventArgs) Handles 依供應商ToolStripMenuItem.Click

```
 Dim 供應商() = {"Nokia", "SonyEricsson"} 
Dim 項目數() = {0, 0}
 Dim i, j As Integer 
 For i = 0 To Me.Db1DataSet.產品基本資料.Count - 1 
   For i = 0 To 1
        If Me.Db1DataSet.產品基本資料.Rows(i)(2) = 供應商(j) Then 
            項目數(j) += 1 
        End If
```
Next

Next

Dim g As Graphics

```
g = Me. CreateGraphics
```

```
 g.Clear(Me.BackColor)
```
 $Dim$  筆刷() = {Brushes. SkyBlue, Brushes. Khaki}

Dim 起點, 終點 As Integer

For  $i = 0$  To 1

```
If i = 0 Then
```
起點 = 0

Else

起點 = 終點

```
 End If
```

```
 終點 = 起點 + 360 * 項目數(i) / Me.Db1DataSet.產品基本資料.Count 
           g.FillPie(筆刷(i), 50, 100, 120, 120, 起點, 終點 - 起點) '繪製圓餅圖 
           g.FillRectangle(筆刷(i), 200, 100 + 20 * i, 50, 15) '供應商文字,長寬 
           g.DrawString(供應商(i), New Font("微軟正黑體", 12), Brushes.SlateGray, 
270, 100 + 20 * i) '文字,字體樣式,筆刷顏色,長寬
```
Next

g.Dispose()

End Sub

'✎統計相機畫素並畫出長條圖

 Private Sub 依相機畫素ToolStripMenuItem\_Click(ByVal sender As System.Object, ByVal e As System.EventArgs) Handles 依成本ToolStripMenuItem.Click

```
 Dim 數目(10) As Integer 
 Dim i As Integer 
For i = 0 To 9
    數目(i) = 0 Next 
 Dim 相機畫素 As Single 
 For i = 0 To Me.Db1DataSet.產品基本資料.Count - 1 
     相機畫素 = Me.Db1DataSet.產品基本資料.Rows(i)(8) 
     數目(相機畫素 \ 100) += 1 
 Next 
 Dim g As Graphics 
 g = Me.CreateGraphics 
 g.Clear(Me.BackColor)
```

```
 Dim b As Brush
```

```
 b = Brushes.Silver '設定筆刷顏色
```

```
For i = 0 To 9
```
g.FillRectangle(b, 80, 30 + 20 \* i, 數目(i) \* 10, 15) '繪製長條圖筆刷顏

#### 色,長寬

g. DrawString("~" & i \* 100, New Font("微軟正黑體", 12), b, 10, 30 + 20 \* i) '文字,字體樣式,筆刷顏色,長寬

Next

g.Dispose()

End Sub

#### '✎列印此圖

 Private Sub 列印ToolStripMenuItem\_Click(ByVal sender As System.Object, ByVal e As System.EventArgs) Handles 列印ToolStripMenuItem.Click

PrintDocument1.Print()

End Sub

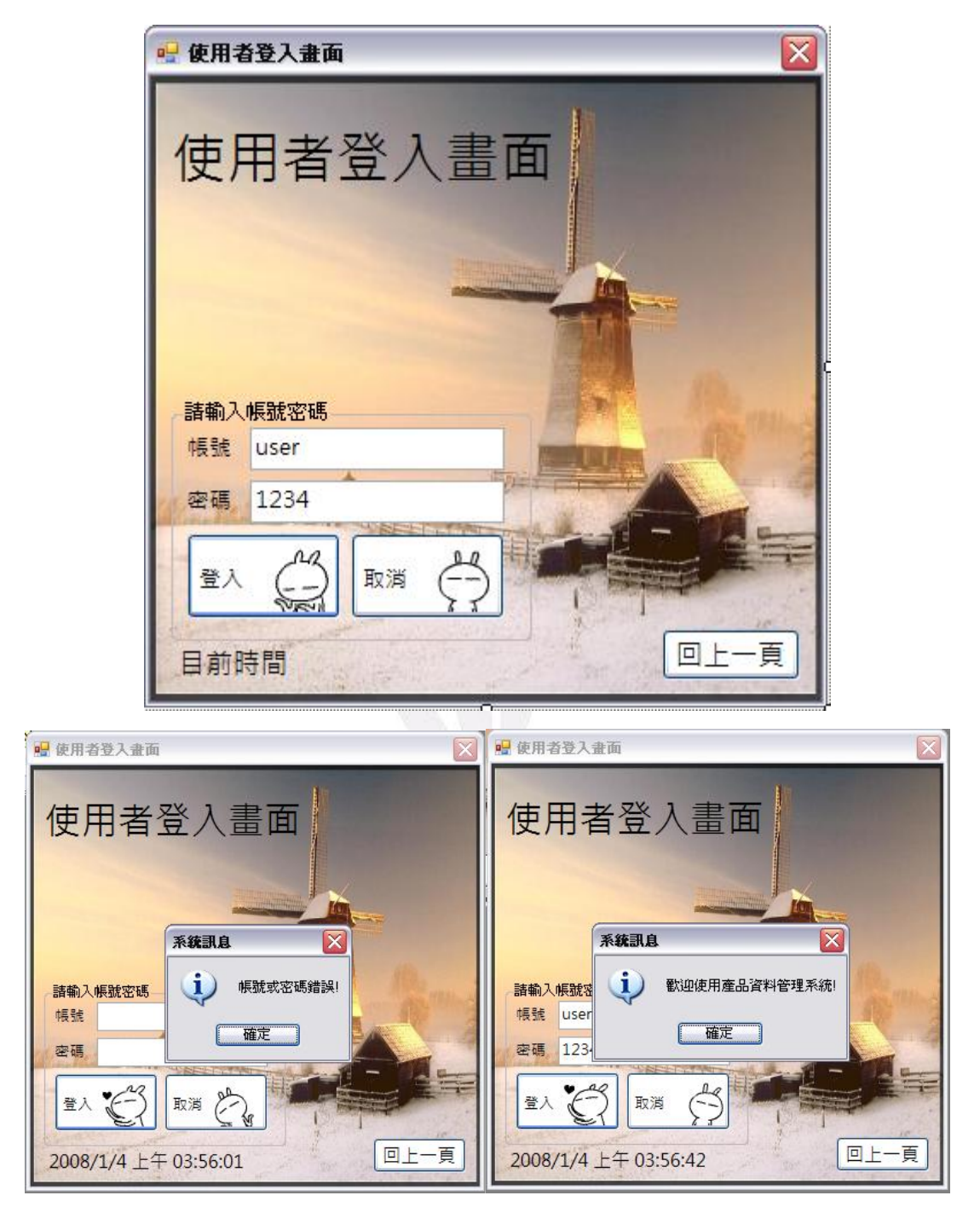

九、使用者登入畫面

### 程式碼:

Public Class Form8

```
 '✎設定帳號密碼登入
```
 Private Sub Button1\_Click(ByVal sender As System.Object, ByVal e As System.EventArgs) Handles Button1.Click

```
 '暫定帳號為user密碼為
```
If TextBox1.Text = "user" And TextBox2.Text = "1234" Then

```
 MsgBox("歡迎使用產品資料管理系統!", MsgBoxStyle.OkOnly +
```
MsgBoxStyle.Information, "系統訊息") '顯示歡迎訊息

Form2.Show() '秀出FORM2

Me.Hide() '隱藏FORM8

Else

```
MsgBox("帳號或密碼錯誤!", MsgBoxStyle.OkOnly + MsgBoxStyle. Information, "
系統訊息") '顯示帳號或密碼錯誤訊息
```
End If

End Sub

```
 '✎清空欄位
```

```
 Private Sub Button2_Click(ByVal sender As System.Object, ByVal e As
System.EventArgs) Handles Button2.Click
```
 TextBox1.Text = "" TextBox2.Text =  $"$ 

End Sub

```
 '✎回上一頁
```

```
 Private Sub Button3_Click(ByVal sender As System.Object, ByVal e As
System.EventArgs) Handles Button3.Click
```
 Form1.Show() Me. Close()

End Sub

```
 '✎顯示現在時間
```

```
 Private Sub Timer1_Tick(ByVal sender As System.Object, ByVal e As System.EventArgs) 
Handles Timer1.Tick
```
Label3. Text =  $Now$ 

End Sub

#### '✎當FORM8被關閉時秀出FORM1

```
 Private Sub Form8_FormClosed(ByVal sender As Object, ByVal e As
System.Windows.Forms.FormClosedEventArgs) Handles Me.FormClosed
```
Form1.Show()

End Sub

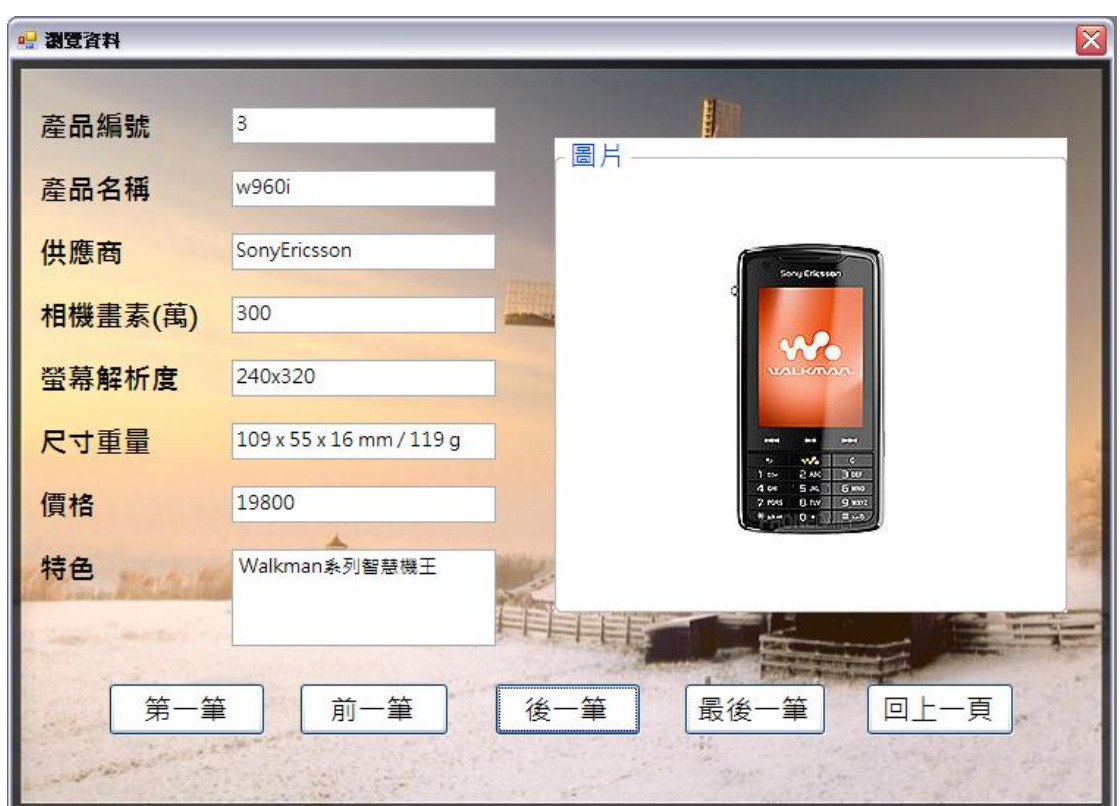

十、瀏覽資料

## 程式碼:

Public Class Form9

Dim 目前資料位置As Integer

'✎當FORM9被關閉時秀出FORM3

 Private Sub Form9\_FormClosed(ByVal sender As Object, ByVal e As System.Windows.Forms.FormClosedEventArgs) Handles Me.FormClosed

Form3. Show()

End Sub

#### '✎載入資料庫Db1DataSet.產品基本資料

 Private Sub Form9\_Load(ByVal sender As System.Object, ByVal e As System.EventArgs) Handles MyBase. Load

Me.產品基本資料TableAdapter.Fill(Me.Db1DataSet.產品基本資料)

目前資料位置= 0

Call 顯示資料()

End Sub

```
 '✎回到上一頁
```
 Private Sub Button5\_Click(ByVal sender As System.Object, ByVal e As System.EventArgs) Handles Button5.Click

Form3. Show()

Me. Close()

End Sub

```
 '✎到上一筆資料
```
 Private Sub Button2\_Click(ByVal sender As System.Object, ByVal e As System.EventArgs) Handles Button2.Click

```
 If 目前資料位置= 0 Then
```

```
目前資料位置= Me.Db1DataSet. 產品基本資料. Rows. Count - 1
```
Else

```
 目前資料位置-= 1
```
End If

Call 顯示資料()

End Sub

```
 '✎從資料庫讀取資料
```
Sub 顯示資料()

```
 TextBox1.Text = Me.Db1DataSet.產品基本資料.Rows(目前資料位置)(0) 
 TextBox2.Text = Me.Db1DataSet.產品基本資料.Rows(目前資料位置)(1) 
 TextBox3.Text = Me.Db1DataSet.產品基本資料.Rows(目前資料位置)(2) 
 TextBox4.Text = Me.Db1DataSet.產品基本資料.Rows(目前資料位置)(4) 
 TextBox5.Text = Me.Db1DataSet.產品基本資料.Rows(目前資料位置)(8) 
 TextBox6.Text = Me.Db1DataSet.產品基本資料.Rows(目前資料位置)(5) 
 TextBox7.Text = Me.Db1DataSet.產品基本資料.Rows(目前資料位置)(6) 
 TextBox8.Text = Me.Db1DataSet.產品基本資料.Rows(目前資料位置)(7) 
 On Error Resume Next
```
 PictureBox1.Image = New Bitmap(Me.Db1DataSet.產品基本資料.Rows(目前資料位  $\mathbb{E}(3)$ . ToString)

End Sub

```
 '✎到下一筆資料
```
 Private Sub Button3\_Click(ByVal sender As System.Object, ByVal e As System.EventArgs) Handles Button3.Click

If 目前資料位置= Me.Db1DataSet.產品基本資料.Rows.Count - 1 Then

```
 目前資料位置= 0 
 Else 
     目前資料位置+= 1 
 End If 
 Call 顯示資料()
```
End Sub

```
 '✎到最後一筆資料
```
Private Sub Button4\_Click(ByVal sender As System. Object, ByVal e As System.EventArgs) Handles Button4.Click

```
 目前資料位置= Me.Db1DataSet.產品基本資料.Rows.Count - 1
```

```
 Call 顯示資料()
```
End Sub

```
 '✎到第一筆資料
```
Private Sub Button1\_Click(ByVal sender As System. Object, ByVal e As System.EventArgs) Handles Button1.Click

```
 目前資料位置= 0 
 Call 顯示資料()
```
End Sub

### 十一、全部瀏覽

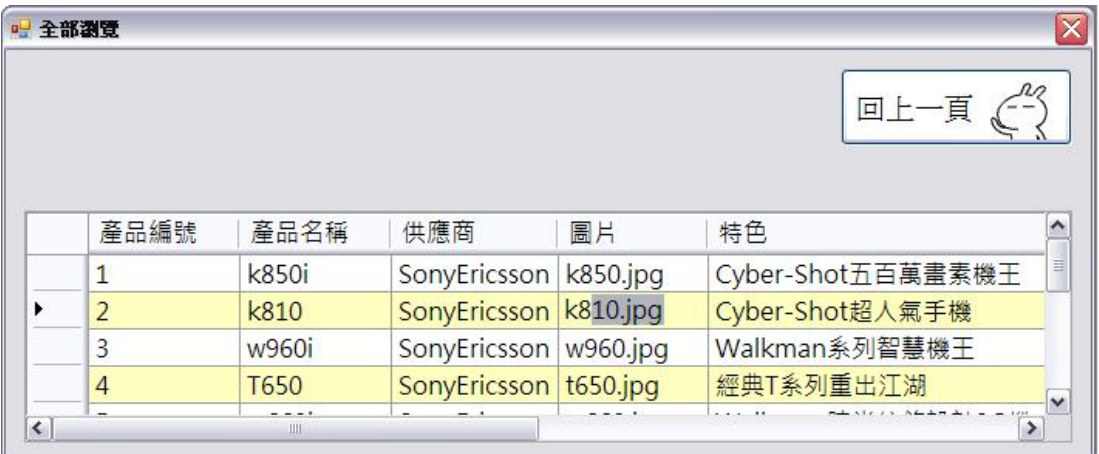

# 程式碼:

Public Class Form10

 '✎當FORM10被關閉時回傳資料至資料庫並秀出FORM2 Private Sub Form10\_FormClosed(ByVal sender As Object, ByVal e As System.Windows.Forms.FormClosedEventArgs) Handles Me.FormClosed

Me.產品基本資料TableAdapter.Update(Me.Db1DataSet.產品基本資料)

Form2. Show()

End Sub

 '✎這行程式碼會將資料載入'Db1DataSet.產品基本資料' 資料表。您可以視需要進行移動 或移除。

Private Sub Form10\_Load(ByVal sender As System. Object, ByVal e As System. EventArgs) Handles MyBase. Load

Me.產品基本資料TableAdapter.Fill(Me.Db1DataSet.產品基本資料)

End Sub

```
 '✎回上一頁
```
Private Sub Button1\_Click(ByVal sender As System. Object, ByVal e As System.EventArgs) Handles Button1.Click

```
 Form2.Show() '秀出FORM2
```
Me.Close() '關閉FORM10

End Sub

### 十二、心得

 上學期先修過C++之後,這學期在修應用程式設計,一開始感 覺學的東西差不多都是程式語言,不過用久了漸漸越懂越多之後,發 現visual basic比C++簡單容易上手,使用介面大部 分還有中文解釋,省去了很多的麻煩。尤其是表單方面,簡單明瞭的 屬性視窗及工具列讓人很容易設計與調整版面。

學期初的時候,剛開始學的東西都屬於蠻簡單的程式應用,很快 就能上手,直到期中考過後開始教的資料庫設計,就比之前的複雜很 多,不過配合上之前所學的一些工具的使用,應用在資料庫裡面,可 以讓設計出來的程式更為美觀好用。

 更深入研究探討之後發現資料庫還有多種版本,應用的方面也更 為廣大,更能夠管理多方面的事務。想到平常在用任何一個程式都是 設計師努力出來的成果,讓我想更深入學習更加深入的語言,能夠寫 出方便的程式讓人使用。